EE319K Lab Demo Page 1

## **Demo Day Activities**

1) Download the first example from internet (you can try the other two later) There are some simple examples to begin with

- 1) This example is a squarewave output on PP7, with the time delay implemented as a loop. <a href="http://users.ece.utexas.edu/~valvano/Starterfiles/Simple\_DP512asm.zip">http://users.ece.utexas.edu/~valvano/Starterfiles/Simple\_DP512asm.zip</a> (if DP512) <a href="http://users.ece.utexas.edu/~valvano/Starterfiles/Simple\_DG128asm.zip">http://users.ece.utexas.edu/~valvano/Starterfiles/Simple\_DG128asm.zip</a> (if DG128)
- 2) This example is a not gate, with PT7 input, PP7 output <a href="http://users.ece.utexas.edu/~valvano/Starterfiles/NotGate\_DP512asm.zip">http://users.ece.utexas.edu/~valvano/Starterfiles/NotGate\_DG128asm.zip</a>
- 3) This example implementing a squarewave, with the TCNT timer delay <a href="http://users.ece.utexas.edu/~valvano/Starterfiles/Square\_DP512asm.zip">http://users.ece.utexas.edu/~valvano/Starterfiles/Square\_DG128asm.zip</a>
- 2) Cut out sheet of paper
- 3) Plug board into protoboard, lining the paper up with the pins (see pins 1,25,26,50)
- 4) Connect RS232 cable between the 9S12 and the PC (this is COM1 in ACA1.106)
- 5) Switch in LOAD mode

6) Power applied to 9S12 (notice the polarized power plug)

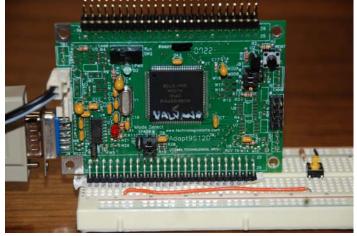

- 7) Start TExaS
- 8) Open the file **SimpleDG128.UC** (if DP512 use **SimpleDP512.UC**)
- 9) Place the system in *Simulation* mode, assemble, and run. Observe the Scope and IO.
- 10) Place the system in *Real 9S12* mode. Is your board connected? The IO and Scope windows can be closed or hidden; they are not needs in *Real 9S12* mode
- 11) Assemble the program, notice that it also downloads code to 9S12DG128
- 12) Run the program and notice the lights flash (click on the UC window and type **F5** to update)
- 13) Experiment with single stepping features

### Reset

Single step until Register Y decrements twice

Notice that BreakMode is selected in the Mode menu

In the list file, first left click on the eora instruction, then right click RuntoCursor

This **Delay** subroutine takes over 150,000 instructions to execute, so it will not be appropriate to use **StepOver** or **StepOut** commands for this example. However, for most subroutines, the **StepOver** command will single step through, executing the entire subroutine. The **StepOut** command can be used once a subroutine is started to single step through the remaining instructions of the subroutine. (**StepOut** actually executes until the SP gets bigger).

EE319K Lab Demo Page 2

# 14) Explain the **Mode->RunMode...** settings

Click **Mode** menu, roll mouse over **RunMode**... command and type **F1** 

Click the green Real 9S12 link in the first line

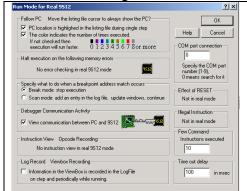

- COM port defines the serial port on the PC COM=0 will search all COM ports for a 9S12 In ACA1.106, COM=0 or COM=1 can be used Some USB to serial links use COM=3
- PC location is highlighted and colored Highlighting is good for single step
- Breakpoint/Scanpoint mode selection
- View communication shows low-level messages
- Few Command is F11
- Time out delay should be 100 msec

## 15) Experiment with *Breakpoints*

**Reset** (Recall that **BreakMode** is selected in the **Mode** menu)

In the list file, first left click on the eora instruction, then right click BreakatCursor

Run and observe the program halts at or near the eora instruction

16) Experiment with Scanpoints

**Reset** (Recall that **Breakpoint** is set at the **eora** instruction)

Execute **Mode->BreakMode** and deselect **BreakMode** (this is *Scanpoint* mode)

Run and observe the program dumps the ViewBox at or near the eora instruction

17) Experiment with Screen Update Mode

#### Reset

Remove the breakpoints (click RemoveAll in the Break/Scan box)

Execute Mode->ScreenUpdatePeriod and select 1 second updates

**Run** and observe the program dumps the ViewBox every 1 second

#### To run in embedded mode

- 0) Disconnect power to the 9S12DG128 board
- 1) Disconnect the serial cable because it is not needed
- 2) Set the Run/Load switch to Run mode,
- 3) Apply power to the 9S12DG128 board

The 9S12DG128 runs at 8 MHz if you do not modify the PLL.

You can adjust the E clock rate by configuring the PLL.

# Things you can do with the power on

Hit the reset button

Move the Run/Load switch

Touch/release buttons on the board or protoboard

Connect/disconnect voltmeter to system

Plug and unplug the RS232 cable

# Things you should not do with the power on (the \$100 learning experience)

Plug/unplug the board into/from the protoboard

Connect/disconnect cables to external devices

Insert/remove wires resistors or chips from the protoboard

Touch bare wires or pins with your fingers